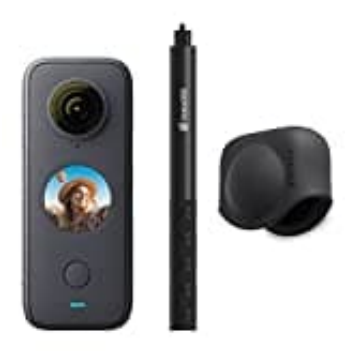

## **Insta360 ONE X2**

## **Mit Smartphone verbinden**

Insta360 - Anschließen an ein Smartphone. Verbindung über WIFI herstellen.

Download App: [Android Version](https://play.google.com/store/apps/details?id=com.arashivision.insta360akiko&hl=de&gl=US) [iOS Version](https://apps.apple.com/de/app/insta360-go-2-one-x2-r-x/id1491299654)

- 1. Schalte WLAN und Bluetooth auf deinem Smartphone ein.
- 2. Drücke den Netzschalter, um den ONE X2 einzuschalten.
- 3. Öffne die Insta360-App, tippen unten auf der **App-Startseite** auf das Kamerasymbol und wähle im WiFi-Panel **"Jetzt verbinden"**.

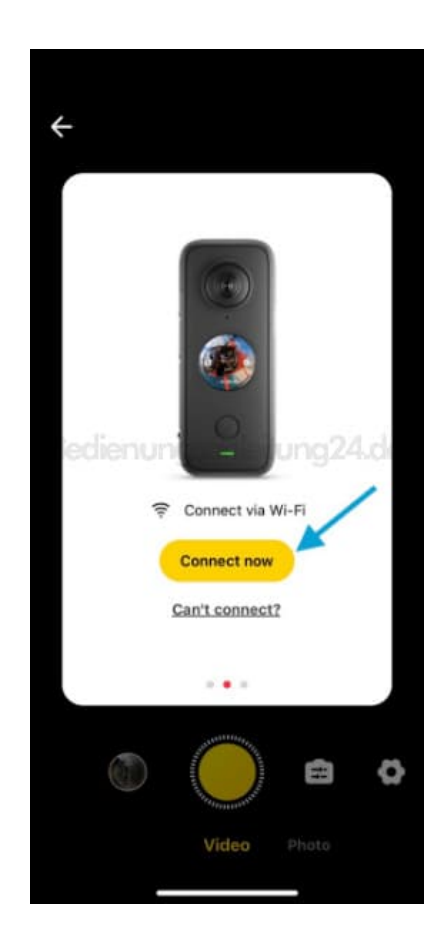

4. Wähle dann die ONE X2 aus und befolge die Anweisungen auf dem Bildschirm, um das Gerät zu verbinden.

Hinweis: Die Reichweite der WLAN-Verbindung beträgt 10 Meter (33 ft) unter optimalen Bedingungen ohne Störungen.